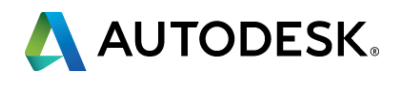

### **Ground Yourself with a Properly Implemented Electrical: Implementing Autodesk® AutoCAD® Electrical**

### Eric France

Solutions Consultant @IMAGINiT\_EricF

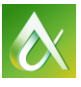

Do you work collaboratively or independently in AutoCAD Electrical software? If you have more than one user at your company creating drawings with AutoCAD Electrical, this class helps you understand all the ways you can reference common, shared files effectively. The class covers how to install, configure, and organize those files so that drawings easily follow established standards and appear consistent from project to project and user to user. The class digs into some key ways AutoCAD Electrical promotes standardization and shows you an effective way to implement AutoCAD Electrical that allows users to work productively and consistently from a common set of files.

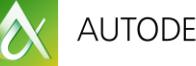

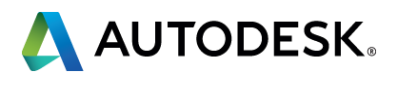

### **Class summary**

At the end of this class, you will be able to:

- Share common libraries, databases, and other reference files effectively
- Configure the environment file to access shared locations first
- Organize your shared locations for convenient access and maintenance
- Use standard reference files to share data among users and between projects

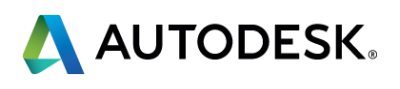

## **Key learning objectives**

# Share common libraries, databases, and other reference files effectively

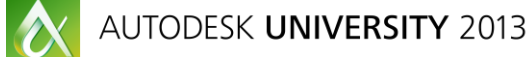

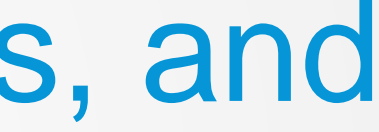

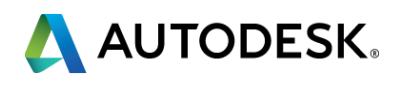

- **By creating a Deployment, you can specify where on** the network users will access shared databases and symbol libraries from by default.
- **These folders will be populated during the creation of** the deployment and help standardize what content all users work with in AutoCAD Electrical.
- **This also reduces the duplication of content on multiple** users machines.

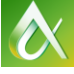

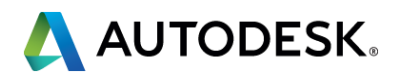

### **Establish Shared Locations**

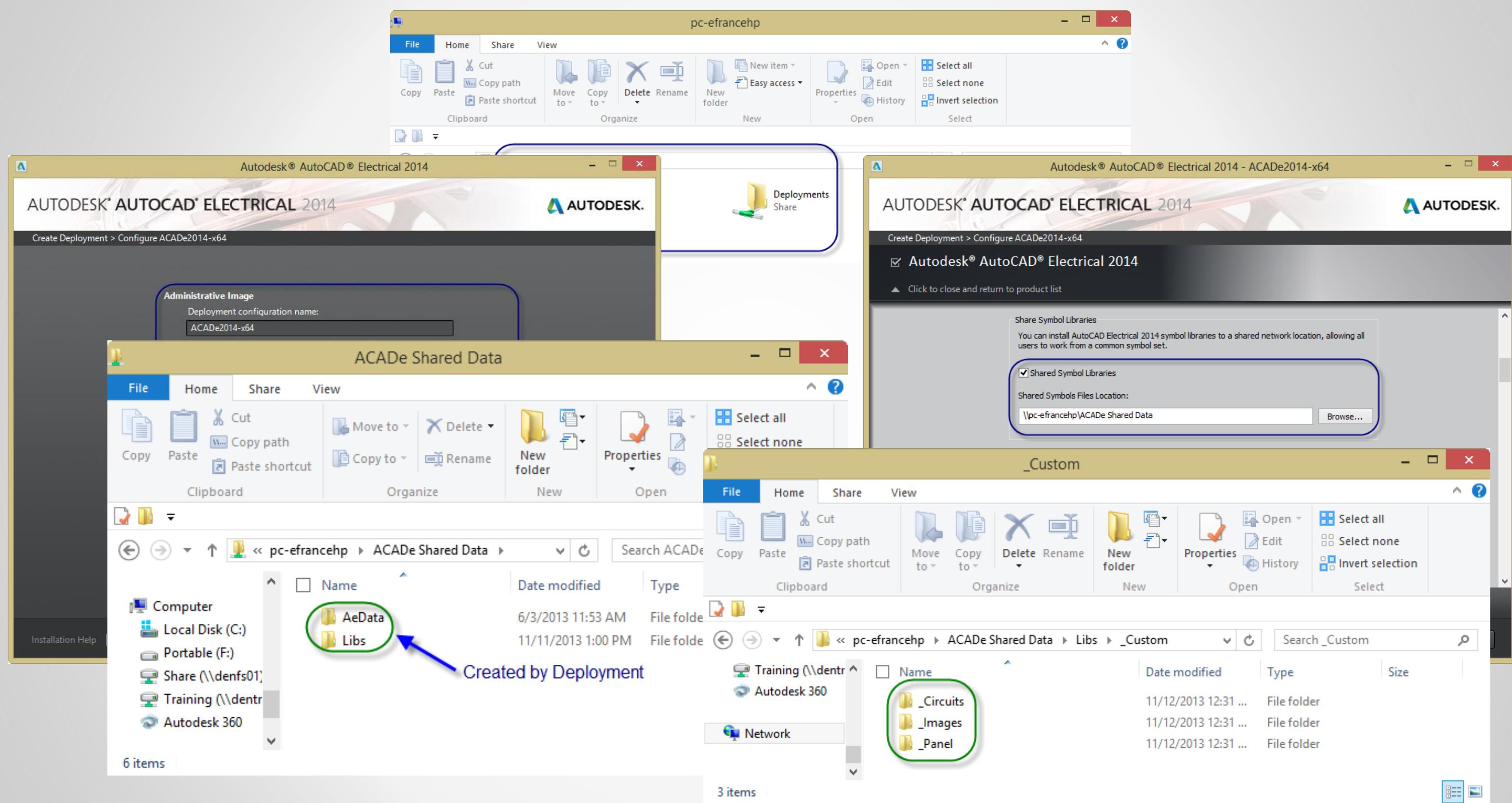

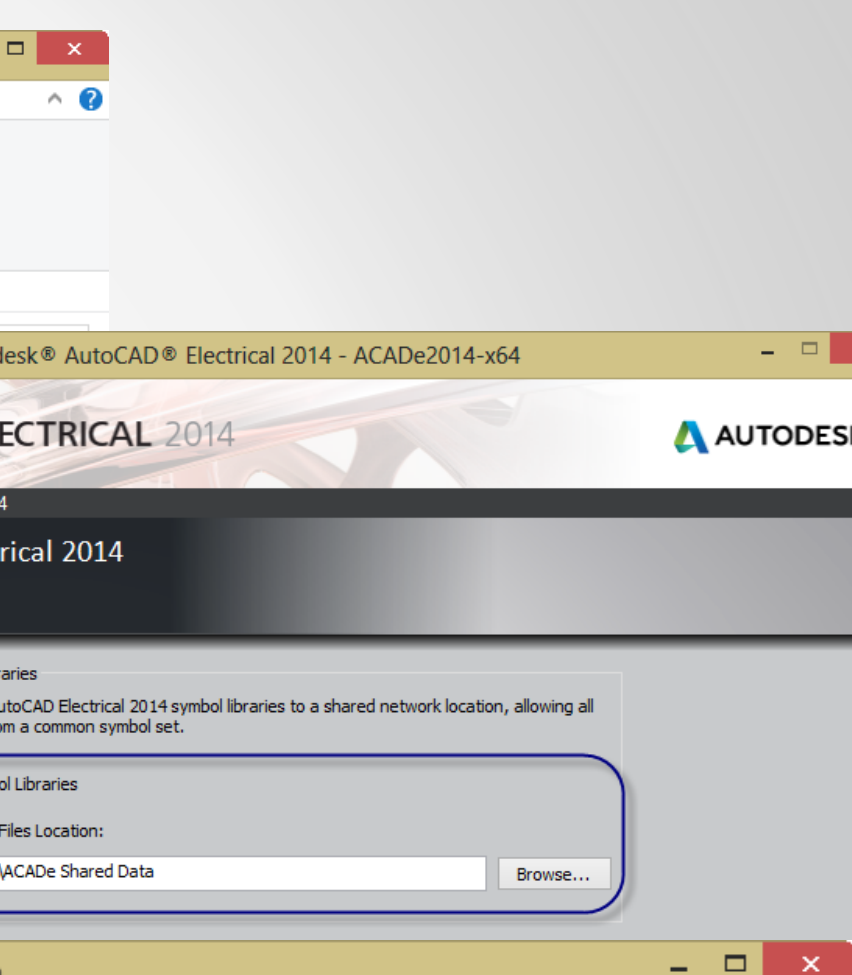

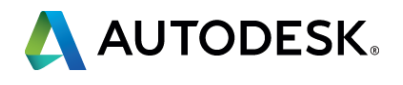

Create Network Shares

**≻ Configure the Deployment** 

**≻ Create the Deployment** 

**≻Add Company Library Folders** 

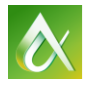

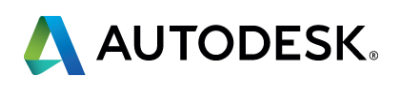

### **Shared Locations Summary**

# Configure the environment file to access shared locations first

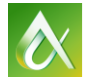

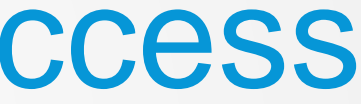

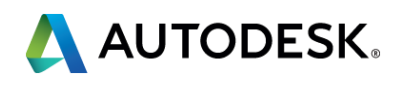

- **The wd.env file is used by AutoCAD Electrical to** identify which search paths it uses for many of the tools used to produce a Electrical drawing set. **By adjusting the paths here, users are provided the** correct location to find their company's standard content with minimal time spent searching for it.
- **If also can be used to force AutoCAD Electrical to** search company-specific content first as well.

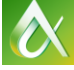

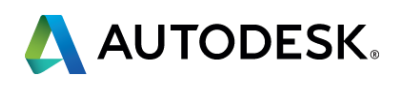

### **Easily Direct Users**

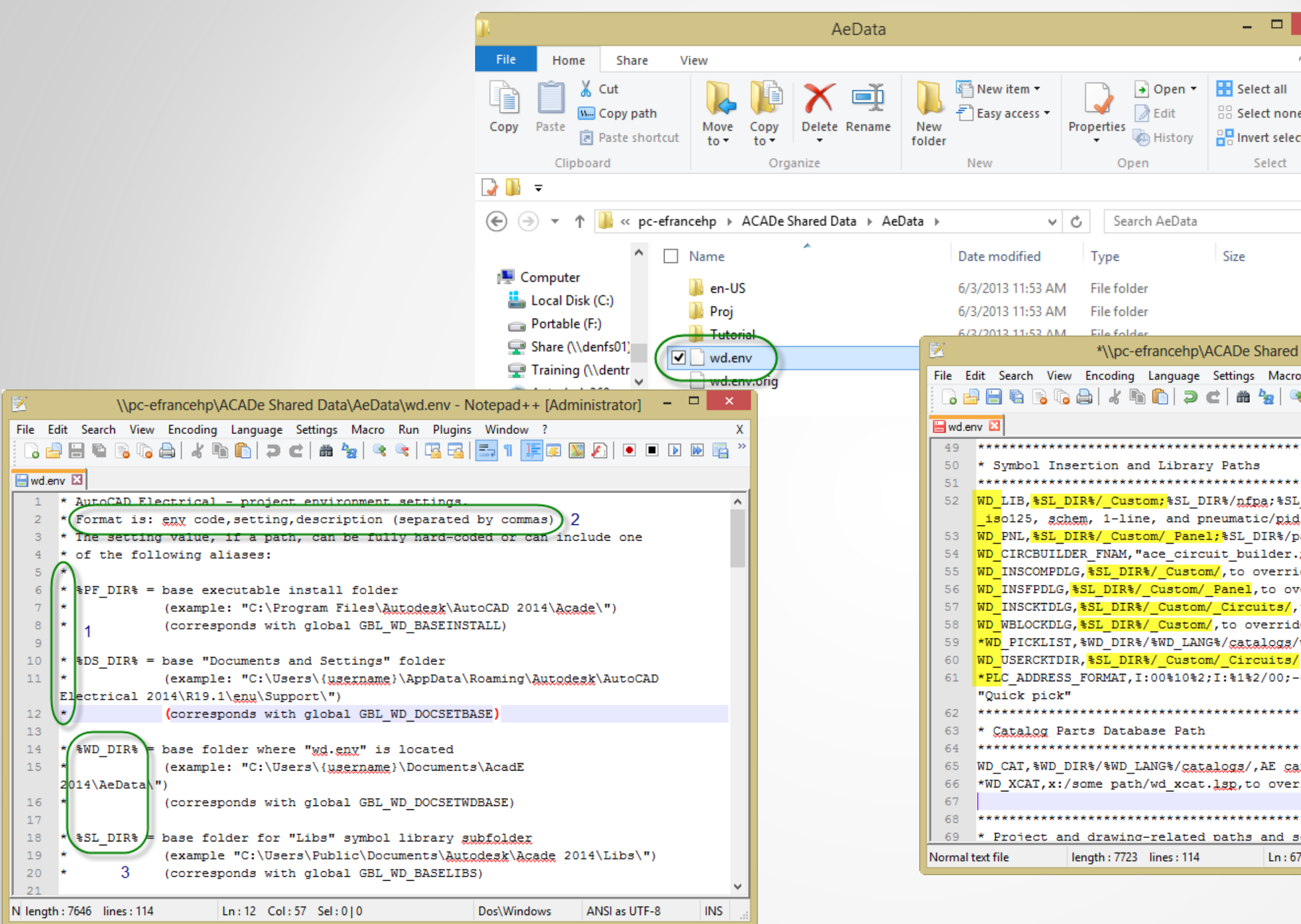

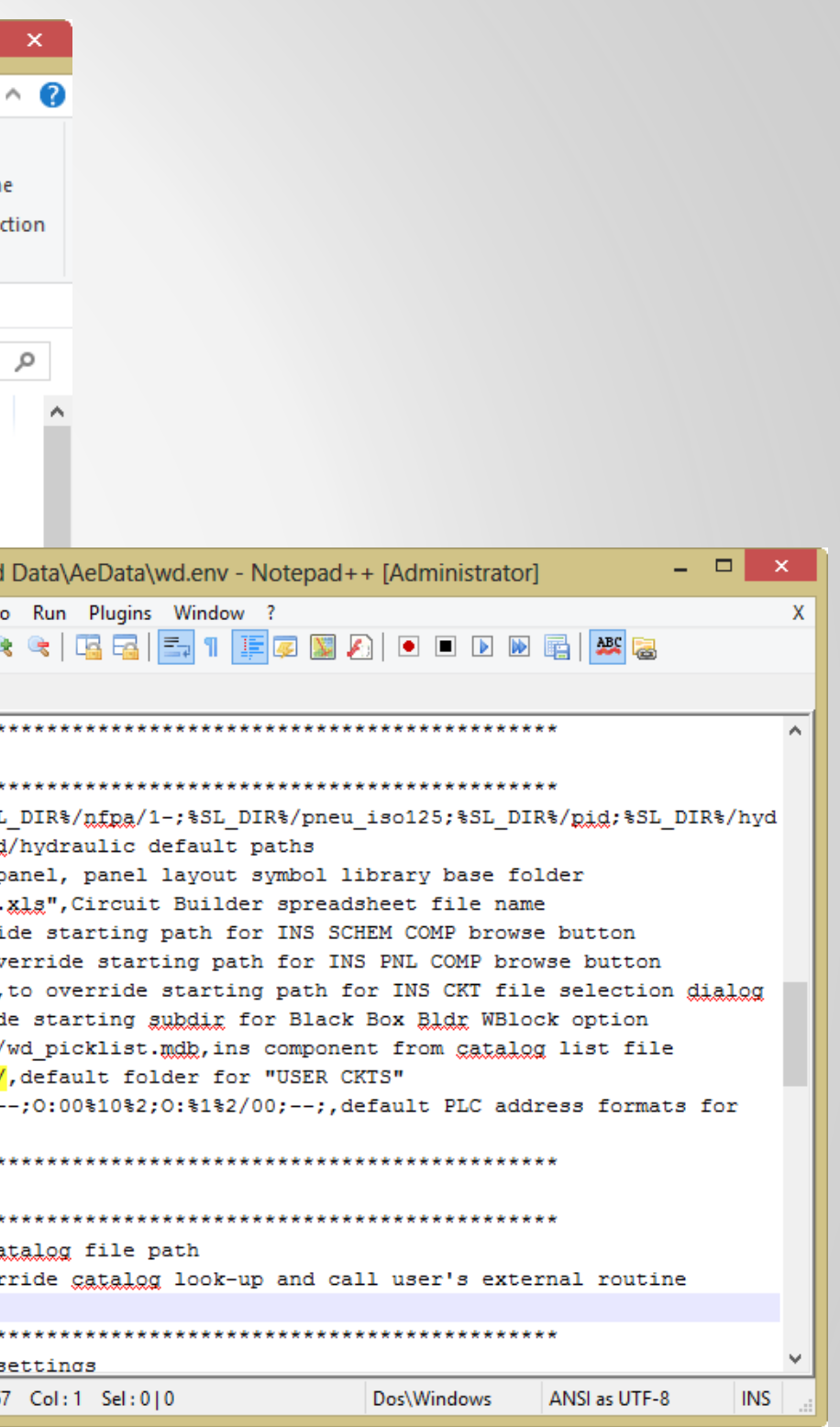

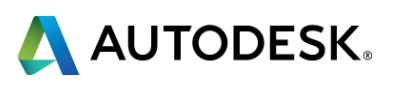

### **Configure Environment File Summary**

### **≻ Configure the wd.env File**

### **≻ Configure Library Paths**

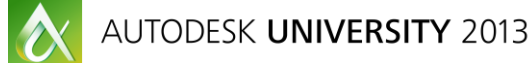

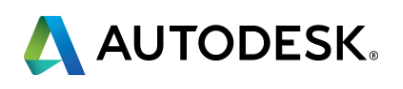

# Organize your shared locations for convenient access and maintenance

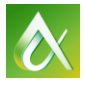

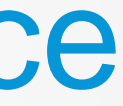

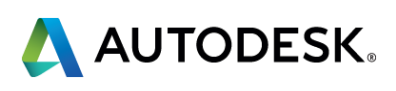

- Using the locations established in the deployment as a basis, additional folders can be created to store other standard content.
- **Placing Company Templates, Plotter Configurations,** Report Formats and Groups, and common Support files here helps standardize drawing sets as well.
- This becomes the "go-to" place for everything AutoCAD Electrical and is easily archived as a backup.

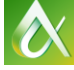

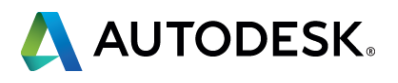

### **Share Standard Content**

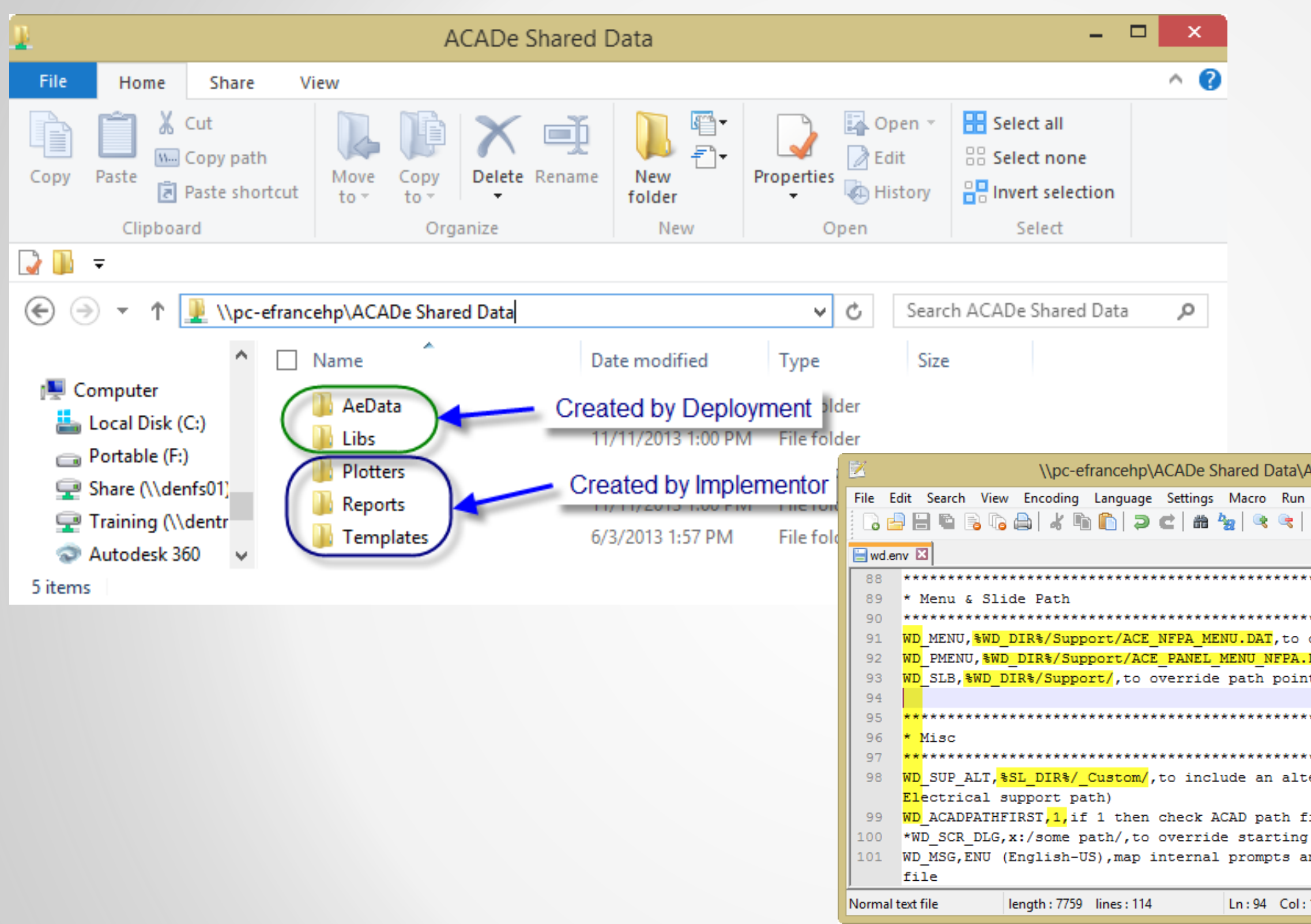

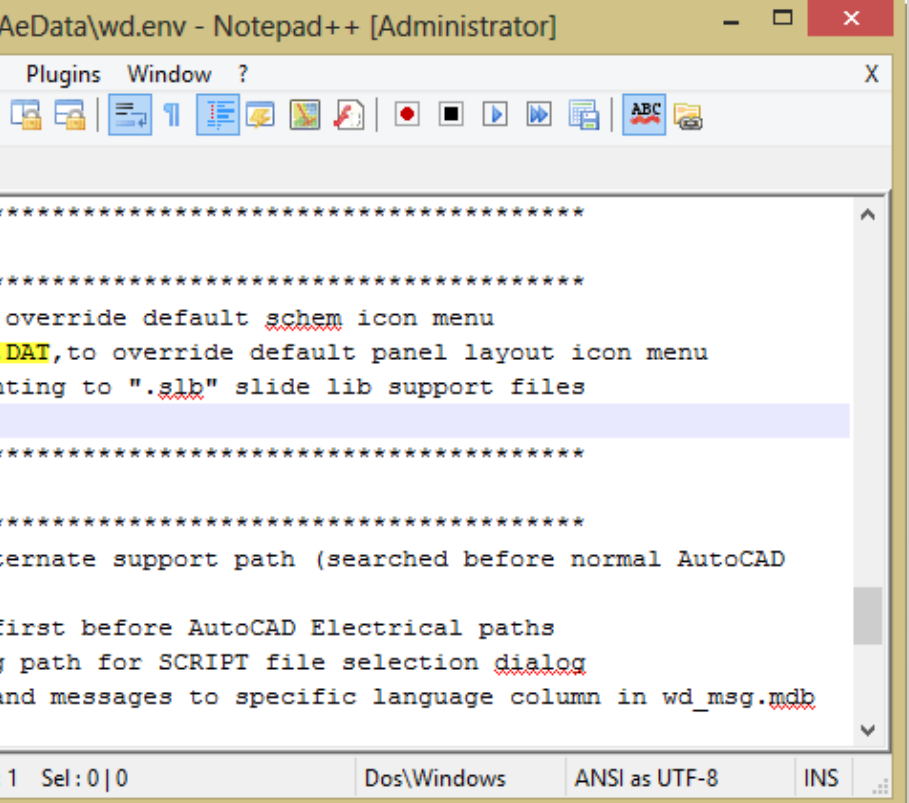

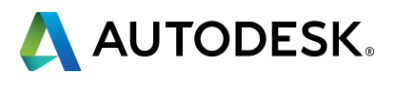

### **Organizing Shared Locations Summary**

## **≻Add Company Content Folders**

### **≻ Combine Support Folders**

### **≻ Configure Support File Usage**

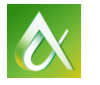

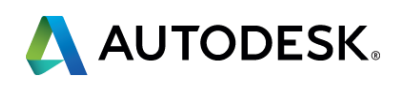

# Use standard reference files to share data among users and between projects

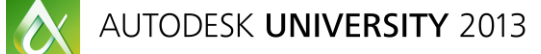

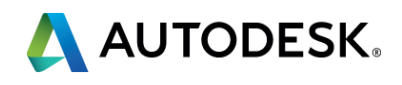

- **Finally, AutoCAD Electrical has around two dozen** reference files that are available for use and standardization of information contained in your drawing sets. Leveraging files that contain standard descriptions, location codes, line labels, and rating values saves time and delivers a consistent product.
- Why type the same values over and over again (or incorrectly), when you can simply pick it from a list?

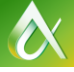

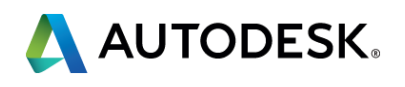

### **Share Standard Content**

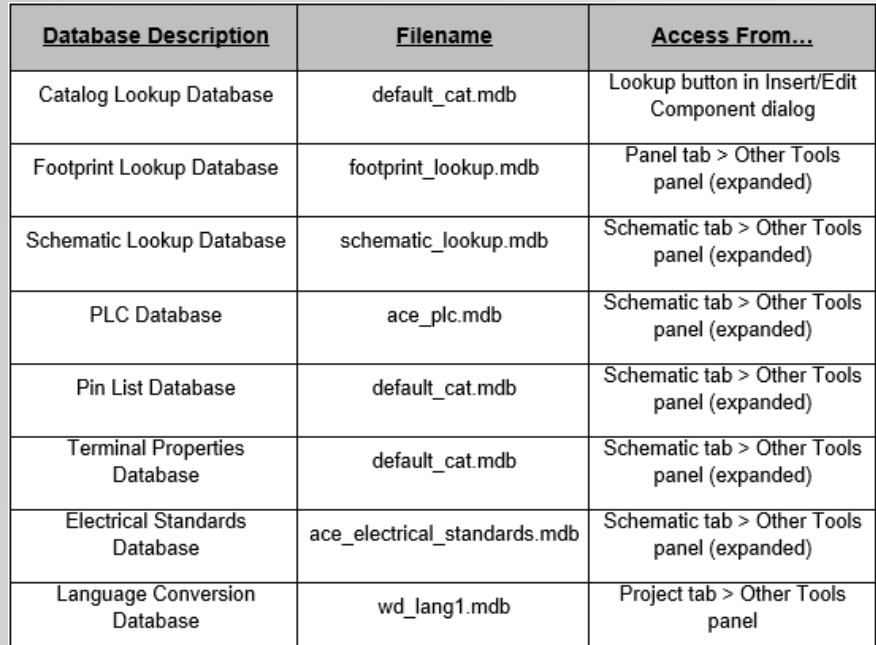

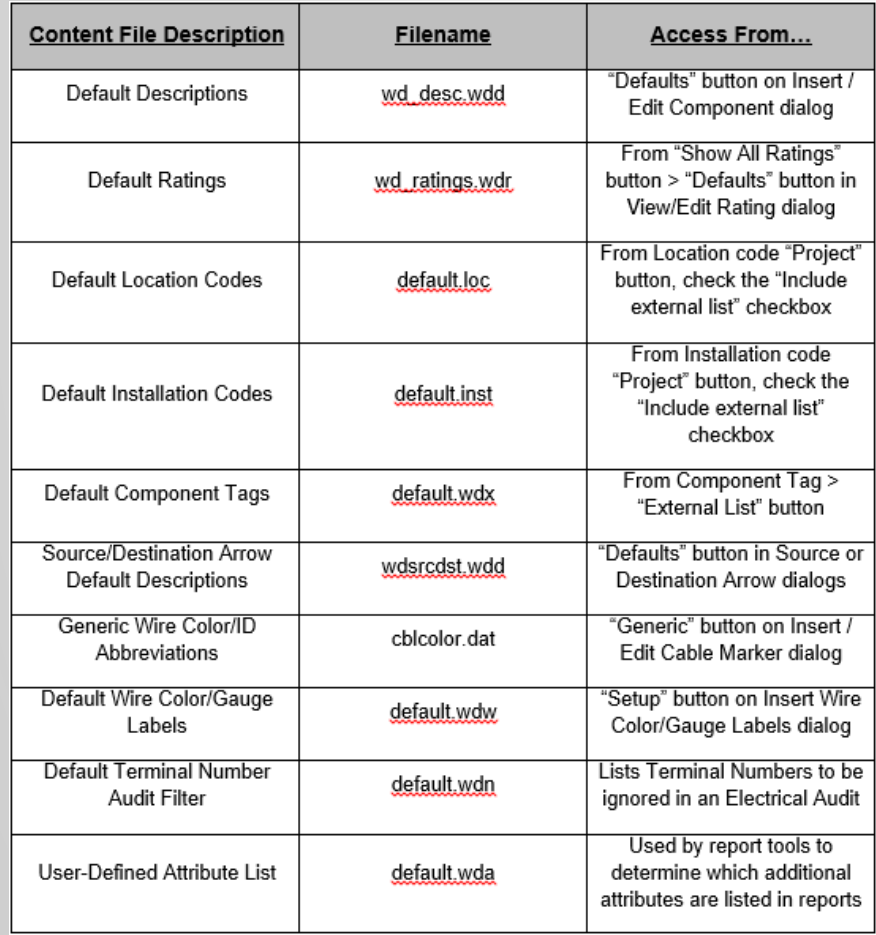

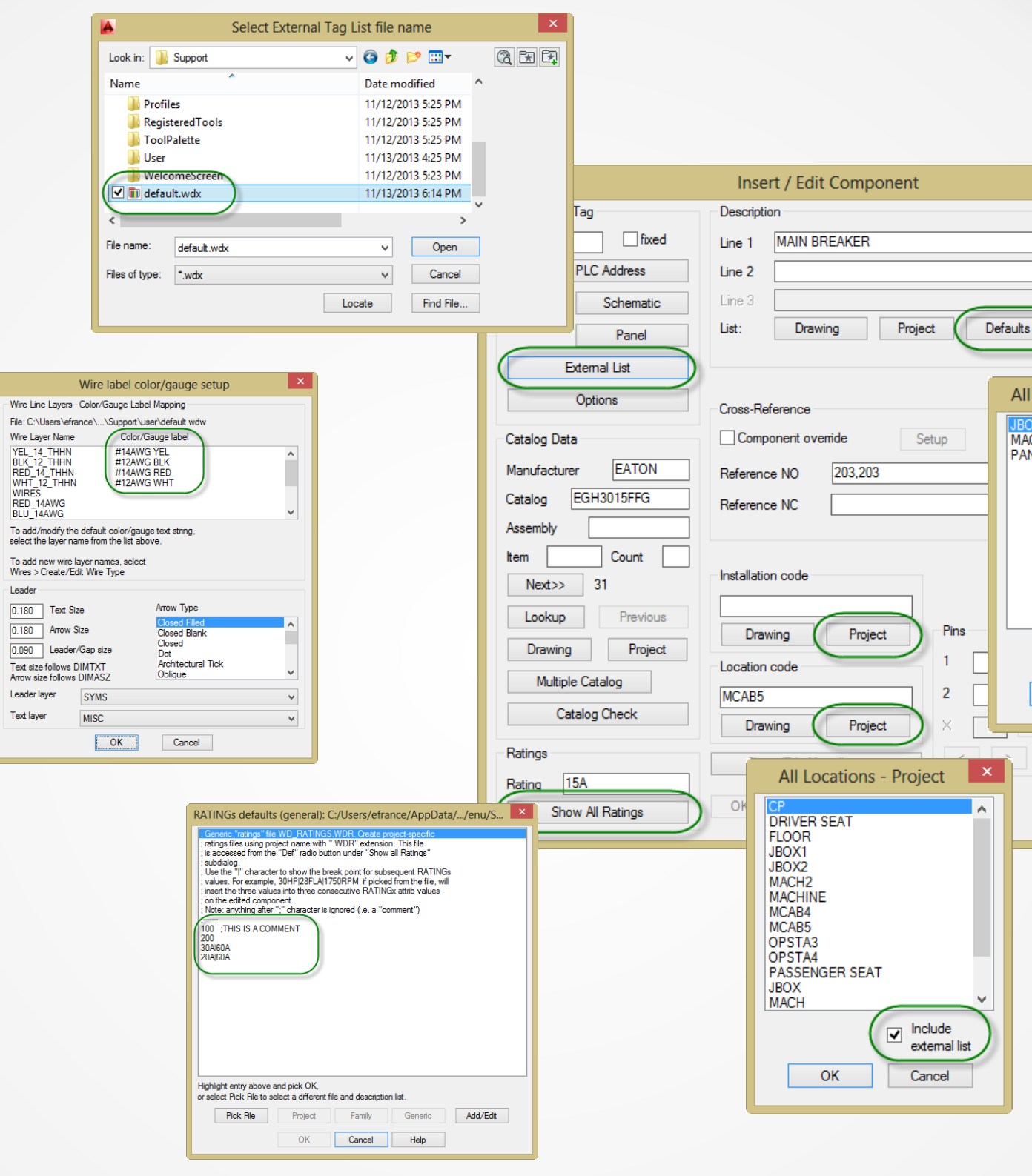

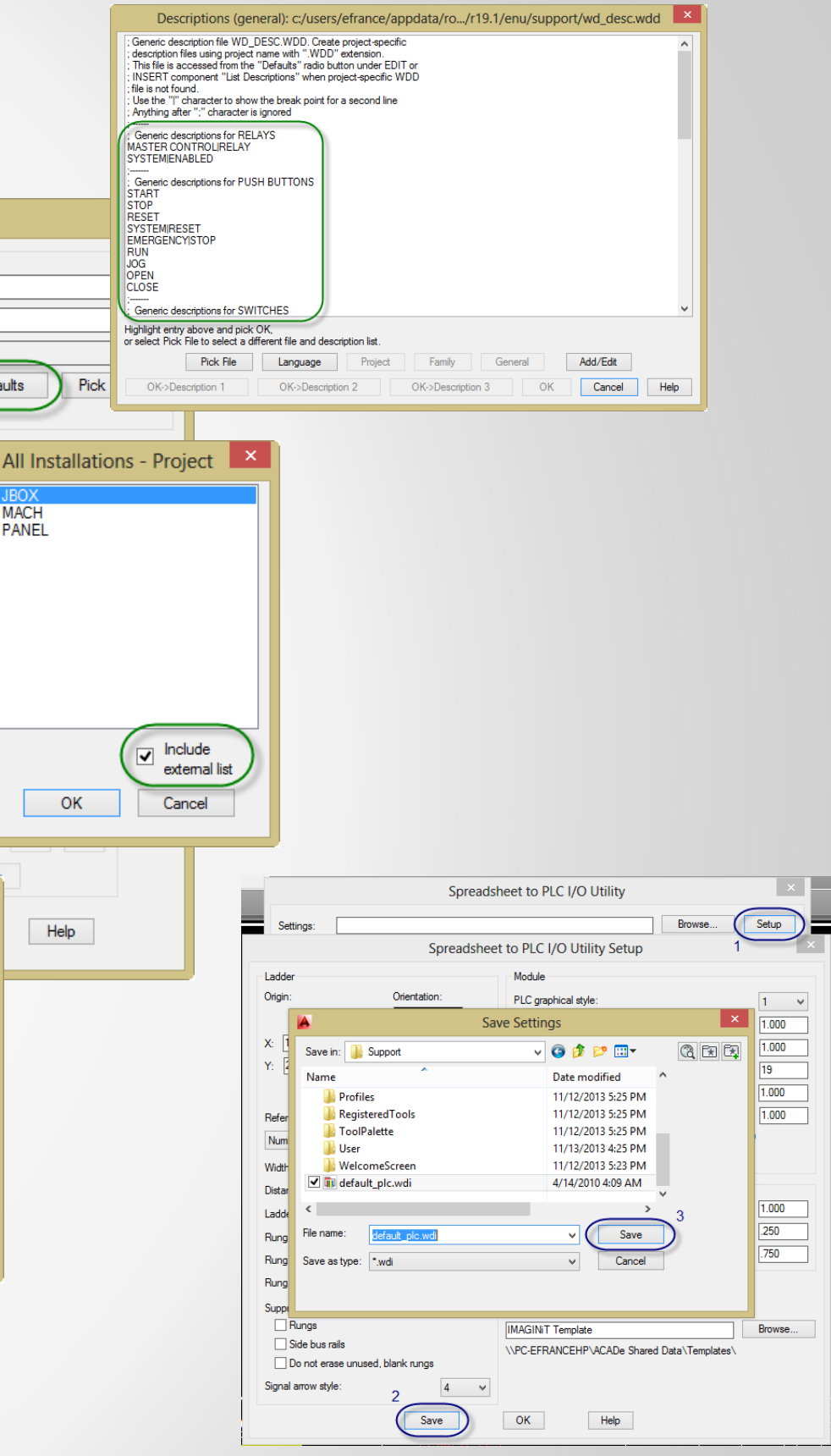

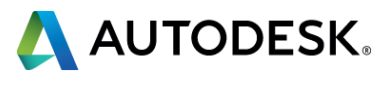

Reference Company Databases

Manage Project Information

**Example Standard Component Content** 

**Example Standard Settings** 

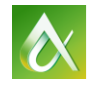

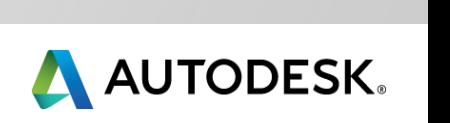

### **Standard Content Summary**

### In this class, you learned how to:

- $\triangleright$  Share common libraries, databases, and other reference files effectively
- $\triangleright$  Configure the environment file to access shared locations first
- $\triangleright$  Organize your shared locations for convenient access and maintenance
- $\triangleright$  Use standard reference files to share data among users and between projects

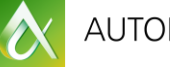

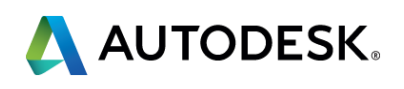

### **Class Summary**

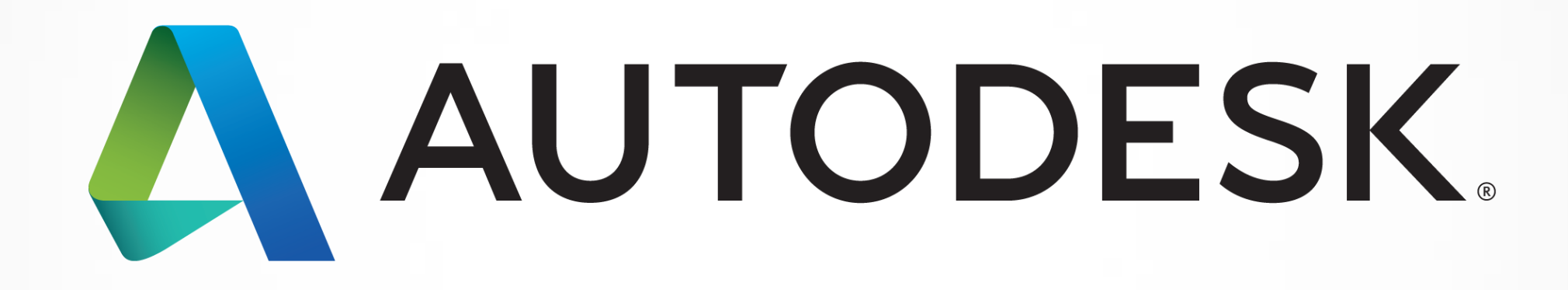

Autodesk is a registered trademark of Autodesk, Inc., and/or its subsidiaries and/or affiliates in the USA and/or affiliates in the USA and/or other countries. All other brand names, product names, or trademarks belong to in this document. © 2013 Autodesk, Inc. All rights reserved.

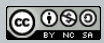